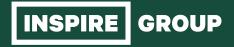

# AUTHORING TOOL COMPARISON

Chameleon vs. Storyline & Rise

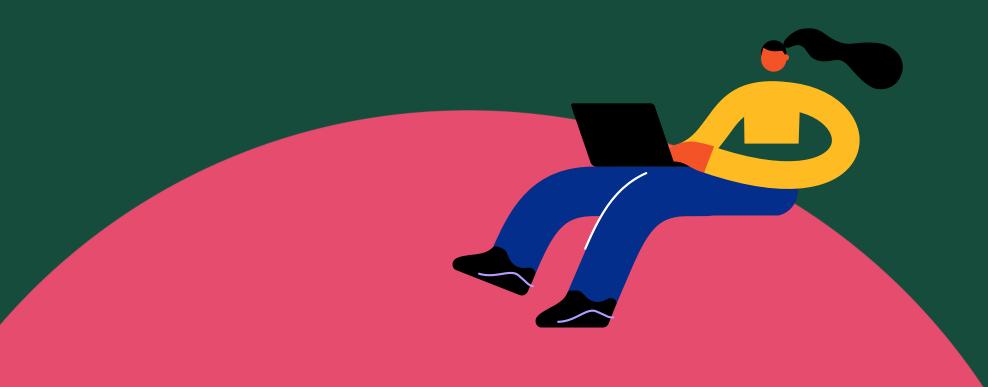

### Chameleon

#### Storyline

#### Rise

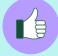

Ease of use / production time

- Very intuitive and easy to use

   users of all level will be able
   to create and publish a
   module
- Rapid delivery from creation to the finish product
- Relatively easy, but you will have to spend time familiarising yourself with the interface and functionality
- Ready templates are available, but generally they're not that visually appealing. In most cases, you will need to start from scratch
- Generally, more effort is required to produce a module

- Easy to use
- Rapid delivery from creation to the finish product

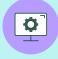

The software

- Browser-based you access everything through a browser, no need to install anything
- Easy to use when you need to jump between computers
- Desktop based (on Windows, or on Mac with a virtual environment) – you install the application on your computer
- You have to install the software on the machine you work on
- Browser-based you access everything through a browser, no need to install anything
- Easy to use when you need to jump between computers

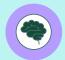

Knowledge base

- Basic tips and how-tos
- Although the content is growing
- Responsive chat team

- Extensive knowledge base, including the Articulate Community forum
- Extensive knowledge base, including the Articulate Community forum

#### Chameleon

#### **Storyline**

#### Rise

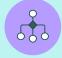

#### Interactivity

- Choose from a library, the back-end is done for you, you simply need to put in your content and media
- Limited to what the library offers (it's regularly updated)
- Offer some branching features (e.g. if you answer or click x, you then go to z)
- There's interactivity library which you can select from, although this tends to be basic interactivity and in most cases you will need to add your own scripting or visual touches
- Create anything you envision but you will need certain level of proficiency in using the software, and often graphic skills too
- Sophisticated branching can be designed, based on learner input or interactivity results

- Choose from a library, the back-end is done for you, you simply need to put in your content and media
- Limited to what the library offers
- Offer some branching features (e.g. if you answer or click x, you then go to z) Choose from a library, the back-end is done for you, you simply need to put in your content and media
- Limited to what the library offers
- Offer some branching features (e.g. if you answer or click x, you then go to z)

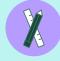

#### Customisation

- Customisable colour scheme
- Other customisable designs e.g. button shape, highlight, shadowing, etc. but limited to what's available in the library
- Add your own logo in the middle of the top banner

- Highly customisable, you can create your own shapes, apply your own transitions, apply animations, resize elements, etc.
- Customisable colour scheme
- Add a logo and banner

#### Chameleon

#### Storyline

#### Rise

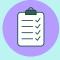

## Assessment functionality

- Out of the box end assessment
- Questions are reportable
- Scoring and pass/fail are reportable
- No question pooling
- No question randomisation
- Cannot shuffle answers
- No feedback
- No question weighting is available
- Branching for passed or failed is available
- You can set up a one-slide reference for each question, so when the learner answers it incorrectly, they have the option to launch the reference slide to help them re-attempt the question
- Attempt control is available

- You can choose from the available question templates or create your own
- Questions are reportable
- Scoring and pass/fail are reportable
- Question banks can be set up, with flexibility of use e.g. question pooling, shareable for multiple quizzes etc.
- You can set up different feedback for different options
- Question weighting is available
- Randomisation of questions is available
- You can also shuffle the multi-choice options
- You can script each question to customise its navigation or behaviour e.g. enabling/ disabling of questions, redirection, branching, adaptive assessment
- Set up your own attempt control
- You can set up how the assessment behaves after the learner has failed or passed

- Out of the box end assessment
- · Questions are reportable
- Scoring and pass/fail are reportable
- Question banks can be set up outside the module; only users under the same 'team licence' will be able to access the question banks
- You can set up different feedback for different options
- · No question weighting
- Randomisation of questions is available
- You can also shuffle the multichoice options
- Attempt control is available

#### Chameleon **Storyline** File size Tend to be smaller Tend to be on the heavy side Reasonable size Maintenance Simpler maintenance, the Depending on how you set up • Simpler maintenance, the framework is fixed the template, it can be time framework is fixed consuming to maintain a file for future changes Module preview Full browser preview Big screen/tablet/phone Preview in big preview available – although screen/tablet/phone but You will need an app like content simply shrinks instead content tends to appear blurry BrowserStack to simulate of responds to the different tablet or phone view Portrait and landscape views screen sizes Module Topic menu (can be locked) • Flexible, depending on your Topic menu (can be locked) navigation as a design Continue button Continue button learner Enabling and disabling of Scrolling within same topic Scrolling within same topic navigation can also be Button navigation between Button navigation between programmed topics topics

#### Chameleon **Storyline** Rise **Accessibility** Some interactivity options are A wide range of interactivity is Most interactivity options are accessible accessible accessible Need manual accessibility Custom-built interactivity can Need manual accessibility checking/testing be made accessible, but this checking/testing will require you to programme your own accessibility feature Need manual accessibility checking/testing Simulation Not available Great for simulations Not available capability **SCORM Publish** SCORM1.2 SCORM1.2 SCORM1.2 settings ■ SCORM2004 2<sup>nd</sup> Edition (not SCORM2004 3rd Edition ■ SCORM2004 2<sup>nd</sup> Edition (not very common) very common) SCORM2004 4<sup>th</sup> Edition SCORM2004 3<sup>rd</sup> Edition SCORM2004 3<sup>rd</sup> Edition SCORM2004 4<sup>th</sup> Edition SCORM2004 4<sup>th</sup> Edition xAPI xAPI AICC AICC Mobile Highly responsive; it suits any Not responsive; content shrinks Highly responsive; it suits any responsiveness when viewed in smaller screens screen size screen size

|                    | Chameleon                                                                              | Storyline                                                                                                    | Rise                                                                                          |
|--------------------|----------------------------------------------------------------------------------------|----------------------------------------------------------------------------------------------------|-----------------------------------------------------------------------------------------------|
| Translations       | <ul> <li>Manual translations</li> </ul>                                                | <ul> <li>You can use export/import function for translations</li> </ul>                                                                                                    | <ul> <li>You can use the export/import feature</li> <li>Only accepts XLIFF files</li> </ul>   |
| Content export     | <ul><li>Not available</li></ul>                                                        | ■ You can export to Word                                                                                                    | <ul> <li>You can export to PDF</li> </ul>                                                     |
| Stakeholder review | <ul> <li>Manually, or via the integrated online review tool</li> </ul>                 | <ul> <li>Manually or via the online review<br/>(Review 360)</li> </ul>                                                                                                    | <ul> <li>Manually or via the online review<br/>(Review 360)</li> </ul>                        |
| The X factor       | <ul> <li>It's visually appealing and has a<br/>modern feel to the interface</li> </ul> | <ul> <li>The sky is the limit if you know how to design and programme it</li> <li>It offers great flexibility in terms of alternative content for accessible users</li> </ul> | <ul> <li>It can be combined with<br/>Storyline content (using<br/>Storyline block)</li> </ul> |